# **Código de protección P6 - Resolución de problemas**

**Resultados de la pantalla digital**

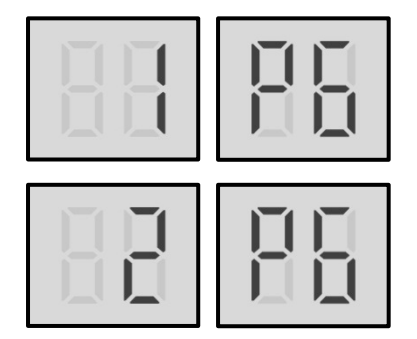

# **Descripción**

- § El código 1P6 indica protección del módulo Inverter del compresor A.
- § El código 2P6 indica protección del módulo Inverter del compresor B.
- § Cuando se activa la protección E9 será necesario reiniciar el sistema manualmente antes de volver a poner en marcha el equipo. La causa que haya dado lugar a la activación del código P6 deberá solucionarse con prontitud con el fin de evitar que se produzcan daños en el sistema.
- Todas las unidades se detienen.
- El código de error se muestra en la PCB principal y en la interfaz de usuario.

# **Causas posibles**

- § Protección del módulo Inverter.
- § Protección contra alta o baja tensión del bus de CC.
- Error de la fase MCE.
- § Protección contra velocidad cero.
- Error de secuencia de fase.
- Excesiva variación en la frecuencia del compresor.
- La frecuencia real del compresor difiere de la frecuencia objetivo.

# **Códigos de error específicos para la protección xH4 del módulo Inverter.**

Si la pantalla digital muestra el código de error P6, pulse el conmutador SW3 (número 36 de la imagen) hasta que aparezcan los siguientes códigos de error específicos: xL0, xL1, xL2, xL4, xL5, xL7, xL8, xL9. Consulte la Figura 5-4.3 y la Tabla 5-4.1.

*Figura 4-4.1: Conmutador SW3 de la PCB principal*

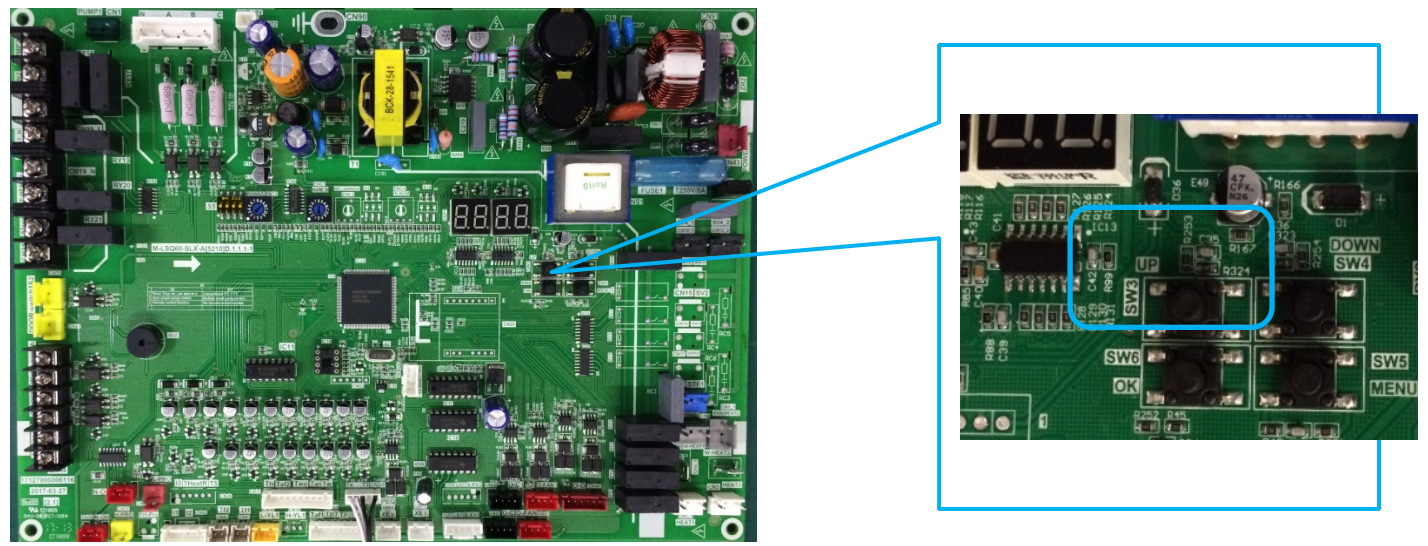

*Tabla 4-4.1: Códigos de error específicos para error xH4*

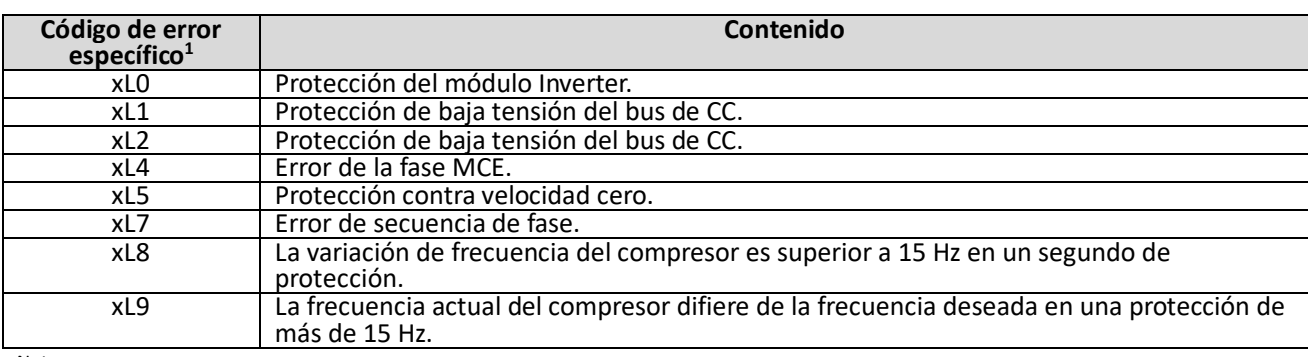

Notas:

1. 'x' es un marcador de posición para el sistema del compresor (formado por el compresor y sus respectivos componentes eléctricos), donde 1 representa al sistema del compresor A y 2 representa al sistema del compresor B.

Los códigos de error específicos xL0, xL1, xL2 y xL4 también se pueden obtener a partir de los indicadores LED del módulo Inverter. Es decir, si se produce un error en el módulo Inverter, el indicador LED5 permanece encendido y el LED4 parpadea. Consulte la Figura 5-4.4 y la Tabla 5-4.2.

# *Figura 4-4.2: Indicadores LED4 y LED5 de la PCB principal*

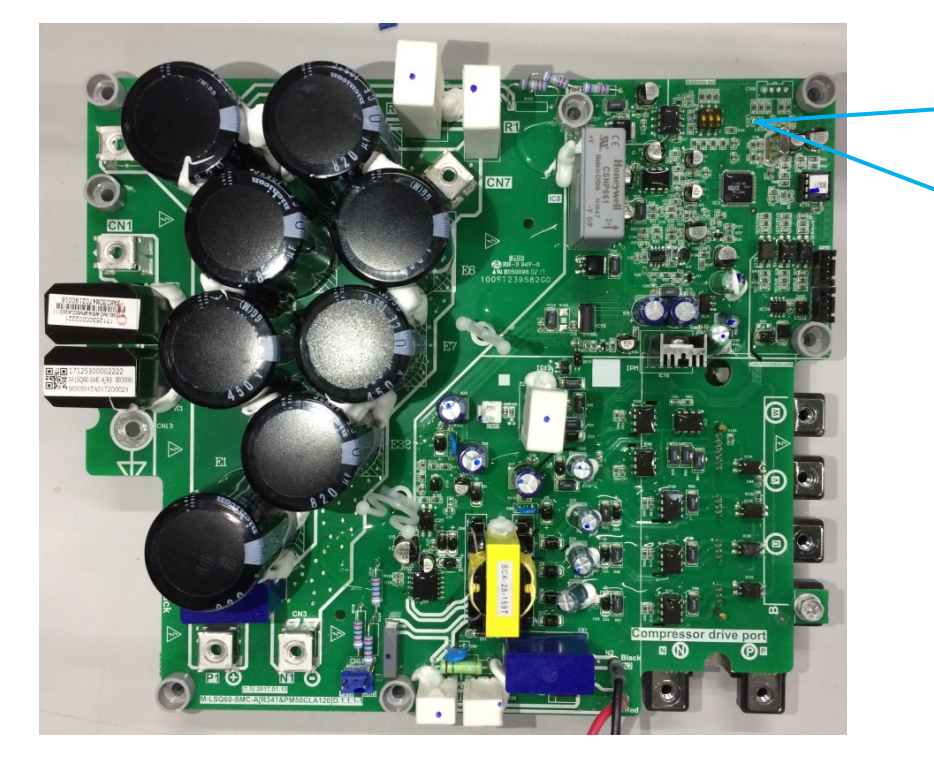

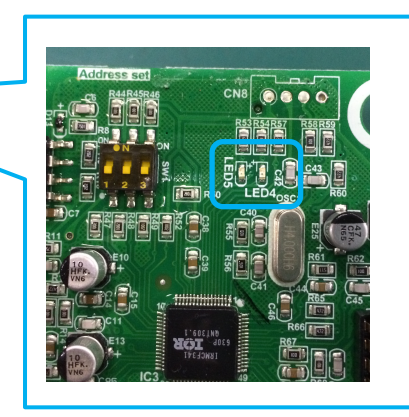

*Tabla 5-4.2: Errores que indica el LED4/6*

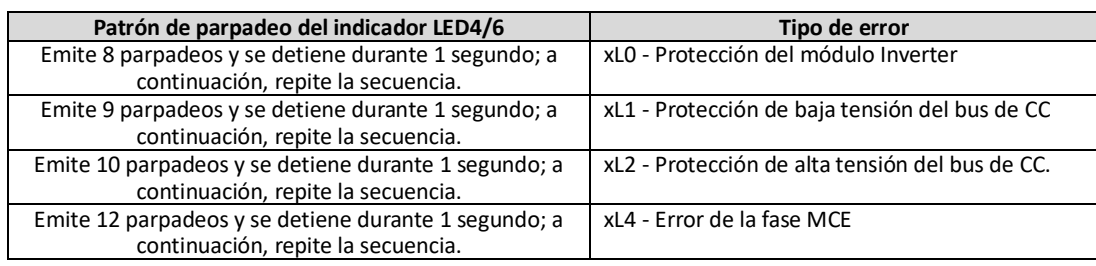

# **Primer paso del proceso de resolución de problemas**

Para resolver los errores tipo XP6, primero asegúrese de que el cable del bus de CC está bien conectado. El recorrido del cable del bus de CC debería partir del terminal N del módulo Inverter, pasar por el sensor de corriente (en la dirección que indica la flecha del sensor) y terminar en el terminal N de la placa del filtro de CC.

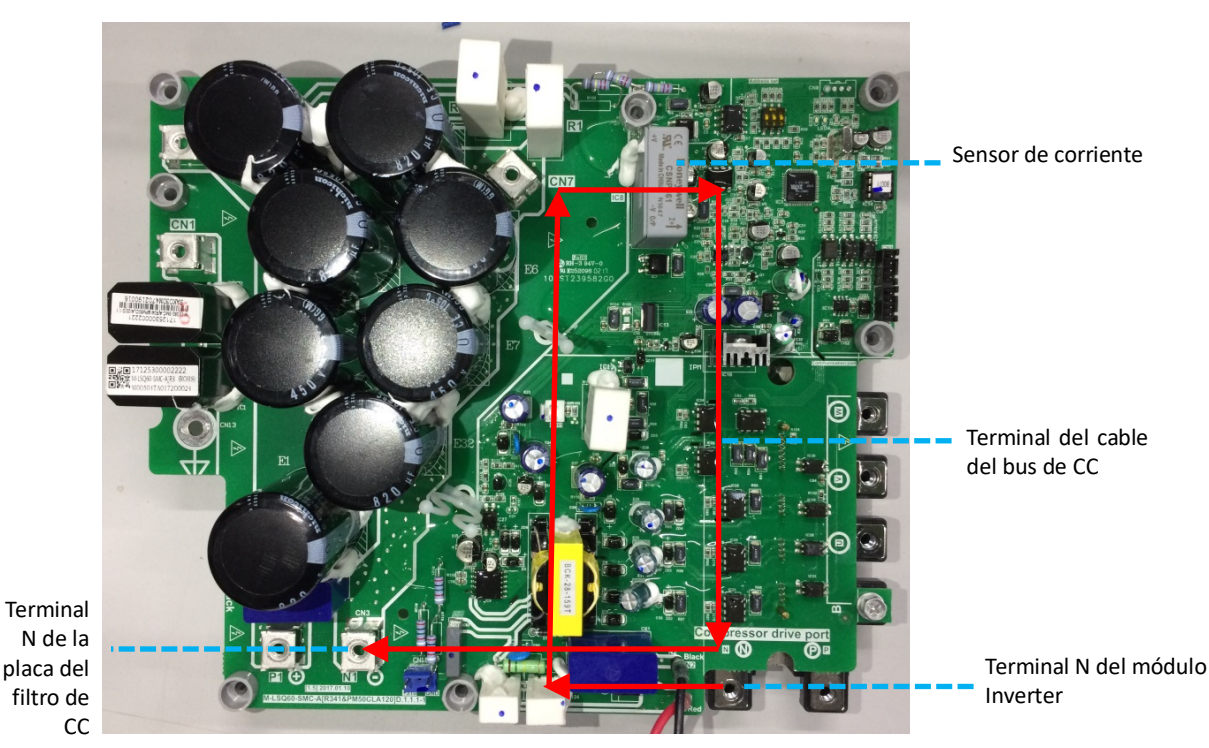

*Figura 4-4.3: Método de conexión de los cables de comprobación de CC*

# **Error xL0 - Resolución de problemas**

# **Paso 1: Revisión del compresor**

- Revise el cableado del compresor y compruebe que está bien conectado.
- **•** Los valores de resistencia normales del compresor Inverter son de 0,7 a 1,5  $\Omega$  entre los cables U, V, W, e infinitos entre cada uno de los cables U, V, W y el cable de conexión a tierra. Si cualquiera de los valores de resistencia es distinto de los mostrados en estas especificaciones, es probable que el compresor se haya averiado.

*Figura 4-4.4: medición de las resistencias entre los terminales del compresor*

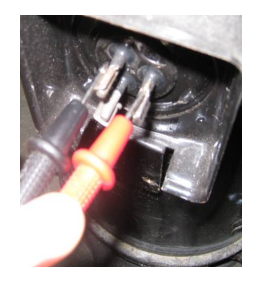

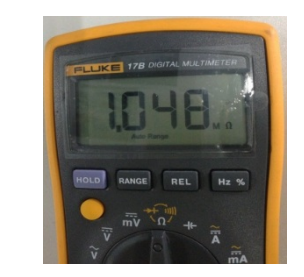

§ Si las resistencias son normales, vaya al Paso 2.

*Figura 4-4.5: medición de las resistencias entre los terminales del compresor y la conexión a tierra*

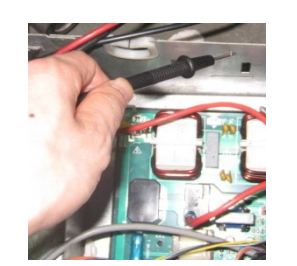

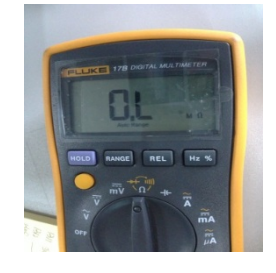

# **Paso 2: Revisión del módulo Inverter**

- La tensión CC entre los terminales P1 y N1 debería ser 1,41 veces la tensión del suministro eléctrico local. La tensión CC entre los terminales P y N debería estar entre 510 V y 580 V. Si los valores de ambas tensiones no se encuentran en los rangos normales, siga el proceso de resolución de problemas de los errores xL1 o xL2. Consulte el punto 4.12.7 «Error xL1/xL4 - Resolución de problemas» o el punto 4.12.8 «Error xL2 - Resolución de problemas» del Apartado 4.
- Desconecte los terminales U, N, W del compresor Inverter. Mida la resistencia entre los terminales P, N, U, V, W. Todas

las resistencias deberían ser infinitas. Si alguno de los valores de resistencia no es infinito, es probable que el módulo Inverter se haya averiado y haya que sustituirlo.

*Figura 4-4.6: terminales del módulo Inverter*

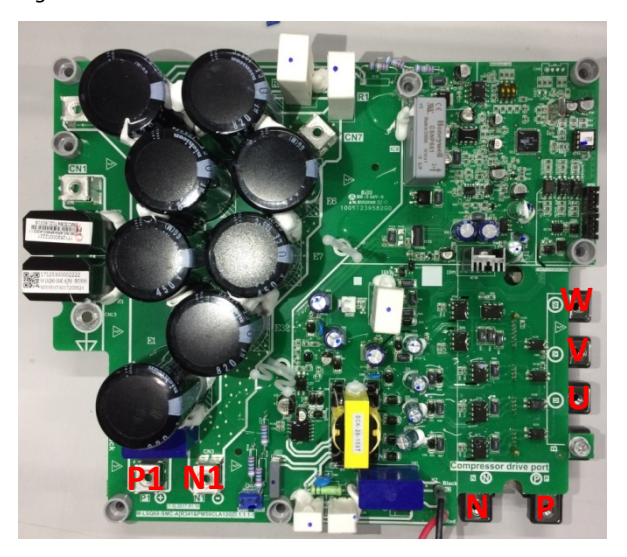

# **Errores xL1/xL4 - Resolución de problemas Paso**

# **1: Revisión del módulo Inverter**

■ La tensión CC entre los terminales P y N debería estar entre 510 V y 580 V. Si la tensión es inferior a 510 V, vaya al Paso 2.

*Figura 4-4.7: terminales del módulo Inverter*

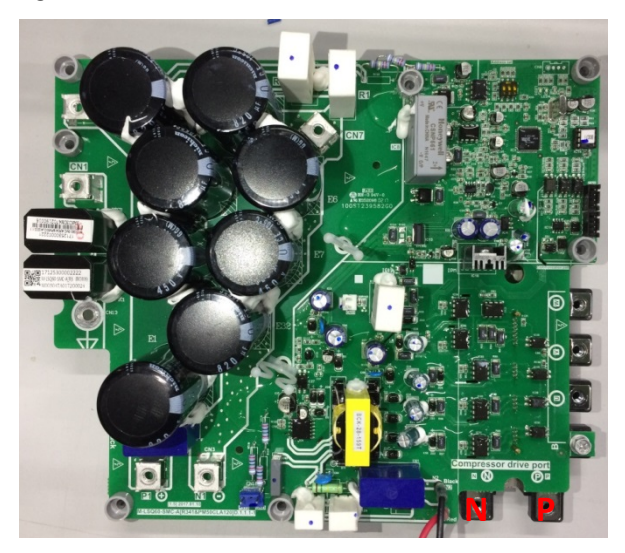

# **Paso 2: Comprobación del circuito de cableado del rectificador**

§ Si los cables están sueltos, proceda a sujetarlos. Si por el contrario los cables están bien, sustituya la PCB.

*Figura 4-4.8: rectificador y placa del filtro de CA en la caja de control eléctrico*

Compruebe el cableado de la placa

Compruebe el cableado del puente rectificador trifásico

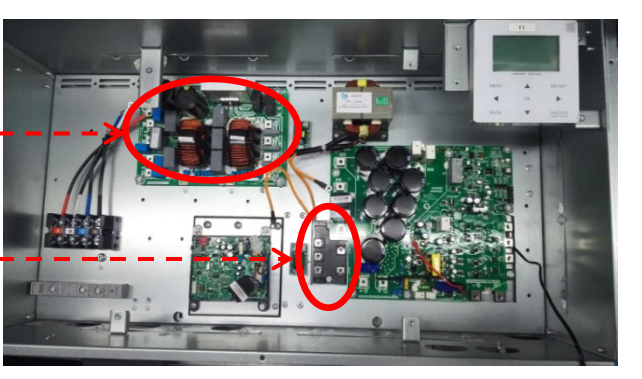

**Error xL2 - Resolución de problemas**

### **Paso 1: Revisión del módulo Inverter**

■ Compruebe la tensión CC entre los terminales P y N. El valor normal debería estar entre 510 V y 580 V. Si la tensión es superior a 580 V, vaya al Paso 2.

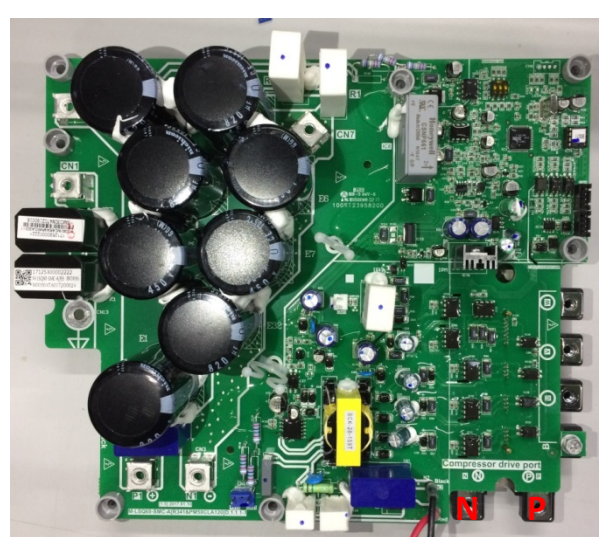

*Figura 4-4.9: terminales del módulo Inverter*

### **Paso 2: Revisión del módulo Inverter**

§ Compruebe la tensión entre los terminales P y N de la placa del condensador. El valor normal se encuentra entre 510 V y 580 V. Si la tensión no se encuentra dentro del rango normal, es señal de que hay un problema con el suministro eléctrico del condensador electrolítico. Revise el suministro eléctrico y compruebe si la tensión es alta o inestable. Si el valor de la tensión del suministro eléctrico es normal, es señal de que la PCB principal está averiada y debe ser sustituida.

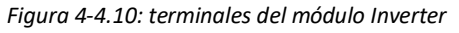

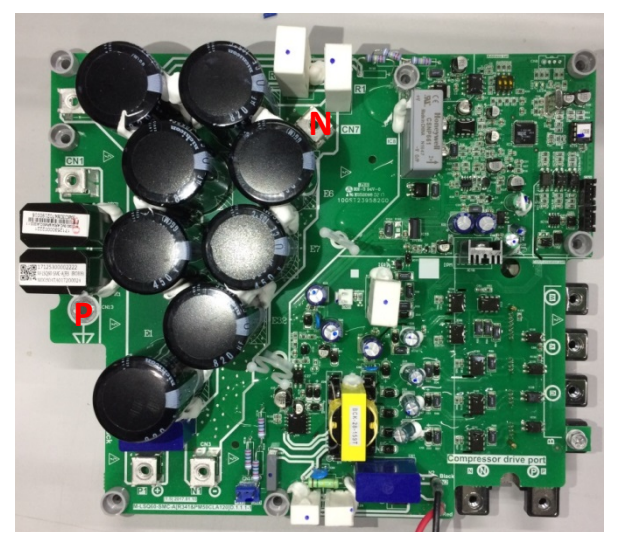

#### **Errores xL8/xL9 - Resolución de problemas Paso**

#### **1: Revisión del compresor**

- **•** Los valores de resistencia normales del compresor Inverter son de 0,7 a 1,5  $\Omega$  entre los cables U, V, W, e infinitos entre cada uno de los cables U, V, W y el cable de conexión a tierra. Si cualquiera de los valores de resistencia es distinto de los mostrados en estas especificaciones, es probable que el compresor se haya averiado.
- § Consulte las figuras 4-4.4 y 4-4.5 del punto 4.12.6 «Error xL0 Resolución de problemas» del Apartado 4. Si las resistencias son normales, vaya al Paso 2.

#### **Paso 2: Revisión del compresor y de la PCB principal**

■ Si hay otra unidad cerca (ya sea en el mismo sistema o en uno distinto) que funcione con normalidad, puede utilizar

su caja de control eléctrico para determinar si los errores xL8/xL9 tienen su origen en un fallo del compresor o de la PCB principal:

- Si utiliza otra unidad del mismo sistema a modo de unidad defectuosa para realizar la prueba, configúrela como unidad maestra (dirección 0); si utiliza una unidad de otro sistema, utilice la unidad maestra directamente.
- Desconecte los cables de alimentación del compresor a los que hace referencia los códigos de error xL8/xL9.
- Vaya a la unidad que funciona con normalidad, desconecte los cables de alimentación que conectan el compresor a la caja de control eléctrico y utilícelos para conectar el compresor que presenta los errores xL8/xL9 a esa misma caja de control eléctrico. Asegúrese de que los terminales U, V, W están conectados en el orden correcto y a continuación, ponga en marcha el sistema que funciona con normalidad.
- Si el compresor que presenta los errores xL8/xL9 funciona con normalidad, sustituya la PCB principal de la unidad que presenta los errores xL8/xL9 y compruebe que el cableado es correcto; si el compresor que presenta los errores xL8/xL9 sigue sin funcionar con normalidad, será necesario sustituirlo. Consulte el punto 4.12.10 «Sustitución del compresor» del Apartado 4.

*Figura 4-4.11: conexión del compresor a una unidad libre de errores*

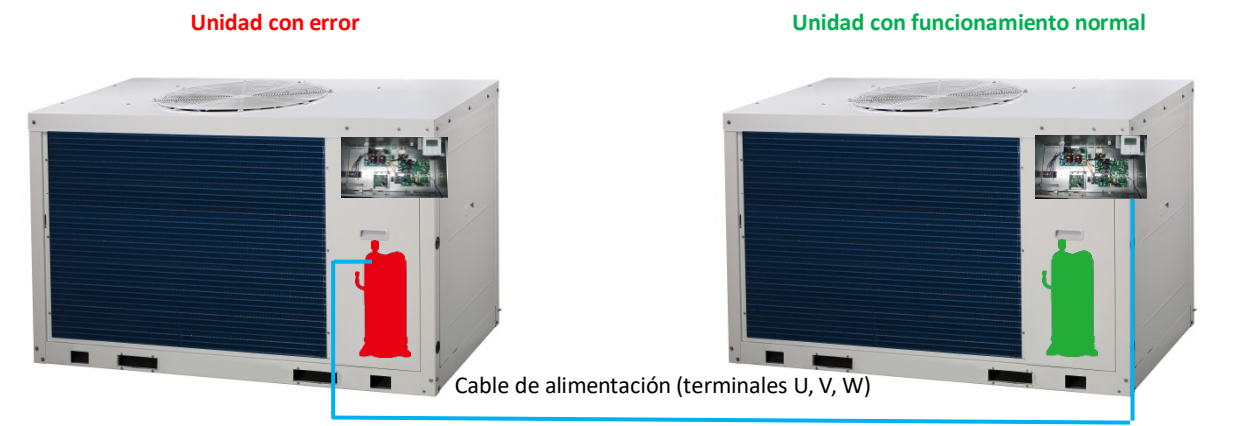

- Si no hay una unidad sin errores cerca:
	- Sustituya la PCB principal de la unidad que presenta los errores xL8/xL9 y compruebe que el cableado es correcto. Si el compresor que presenta los errores xL8/xL9 funciona con normalidad, es señal de que hay un error en la PCB principal; si el compresor que presenta los errores xL8/xL9 sigue sin funcionar con normalidad, será necesario sustituirlo. Consulte el punto 4.12.10 «Sustitución del compresor» del Apartado 4.

#### **Sustitución del compresor**

#### **Paso 1: Desmontaje del compresor y extracción del aceite**

- Desmonte el compresor defectuoso de la unidad exterior.
- § Antes de extraer el aceite, sacuda el compresor para evitar que las impurezas se adhieran al fondo del depósito.
- Extraiga el aceite y consérvelo para su posterior revisión. Normalmente el aceite se puede extraer a través del tubo de descarga del compresor. Consulte la Figura 4-4.12.

#### **Paso 2: Revisión del aceite del compresor defectuoso**

■ El aceite debería tener un tono claro y transparente. Un tono

ligeramente amarillo no es señal de que haya algún problema. Sin embargo, si el aceite es oscuro, negro o contiene impurezas es señal de que el sistema tiene algún problema y es necesario cambiar el aceite. Para más información sobre la revisión del aceite del compresor, consulte la Figura 5-4.16. (Si el aceite del compresor se ha deteriorado, el compresor no se lubricará correctamente. La espiral, el cárter y los cojinetes sufrirán desgaste. La abrasión dará paso a una carga mayor y a una corriente más alta. Se derrochará más energía eléctrica, ya que tanto el calor como la temperatura del motor aumentarán de manera significativa. Por último, el compresor sufrirá daños o desgaste.

*Figura 4-4.12: extracción del aceite del compresor*

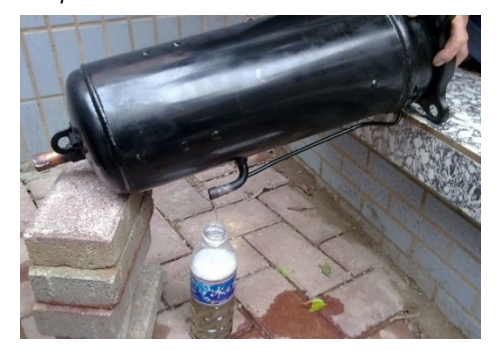

Consulte la Figura 4-4.13.)

# **Paso 3: Comprobación del aceite de otros compresores del sistema**

- § Si el aceite extraído del compresor defectuoso está limpio, vaya al Paso 6.
- Si el aceite extraído del compresor defectuoso está ligeramente deteriorado, vaya al Paso 4.
- § Si el aceite extraído del compresor defectuoso está muy deteriorado, revise el aceite del resto de compresores del sistema. Extraiga el aceite de aquellos compresores en los que se haya deteriorado. Vaya al Paso 4.

# **Paso 4: Sustitución del separador (-es) y acumulador (-es) de aceite**

§ Si el aceite de un compresor se deteriora (ya sea un poco o bastante), extráigalo del separador y del acumulador de esa unidad y vuelva a cargar el sistema con aceite limpio.

# **Paso 5: Comprobación del filtro (-os)**

§ Si el aceite de un compresor se ha deteriorado (ya sea un poco o bastante), compruebe el filtro situado entre la válvula de retención de gas y la válvula de 4 vías de la unidad en la que se encuentra dicho compresor. Si está obstruido, limpie con nitrógeno o sustitúyalo.

# **Paso 6: Sustitución del compresor defectuoso y montaje del resto de compresores**

- Sustituya el compresor defectuoso.
- § Si, tal como se indica en el Paso 3, el aceite se ha deteriorado y lo ha tenido que extraer de los compresores en buen estado, utilice aceite nuevo para limpiarlos antes de volver a montarlos en las respectivas unidades. El procedimiento de limpieza es el siguiente: añada aceite al compresor a través del tubo de descarga utilizando un embudo; sacuda el compresor y a continuación, descargue el aceite. Repita estos pasos varias veces y vuelva a montar los compresores en sus respectivas unidades.

# **Paso 7: Adición de aceite al compresor**

- Añada 2 litros de aceite al nuevo compresor a través del tubo de descarga y utilizando un embudo.
- § Añada 2 litros de aceite a cada uno de los compresores de los cuales extrajo el aceite siguiendo las instrucciones del Paso 3.
- § Utilice aceite solo del tipo FV68H. Cada compresor requiere un tipo distinto de aceite. El uso de un tipo de aceite incorrecto puede ocasionar muchos problemas.
- § Añada más aceite en los acumuladores hasta completar la capacidad de 4,6 litros.

# **Paso 8: Secado al vacío y carga de refrigerante**

§ Cuando haya realizado las conexiones de los compresores y del resto de componentes, seque el sistema por vacío y llénelo de refrigerante.

*Figura 4-4.13: Revisión del aceite del compresor*

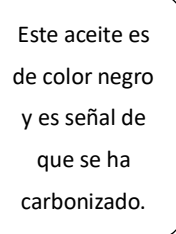

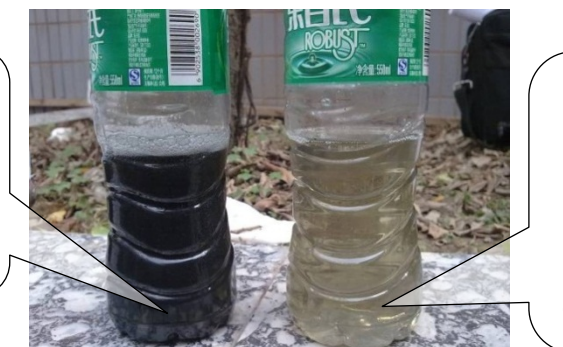

Este aceite es ligeramente amarillo, pero es claro y transparente. Su estado es aceptable.

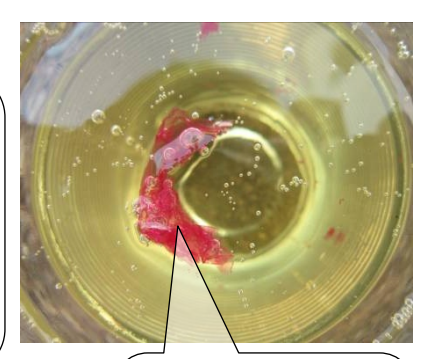

turbio o de color gris, es señal de que el sistema no funciona con normalidad.

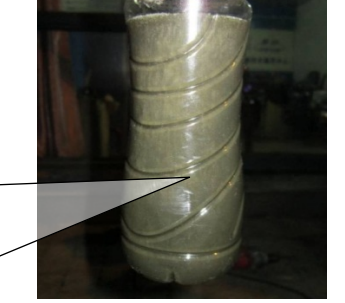

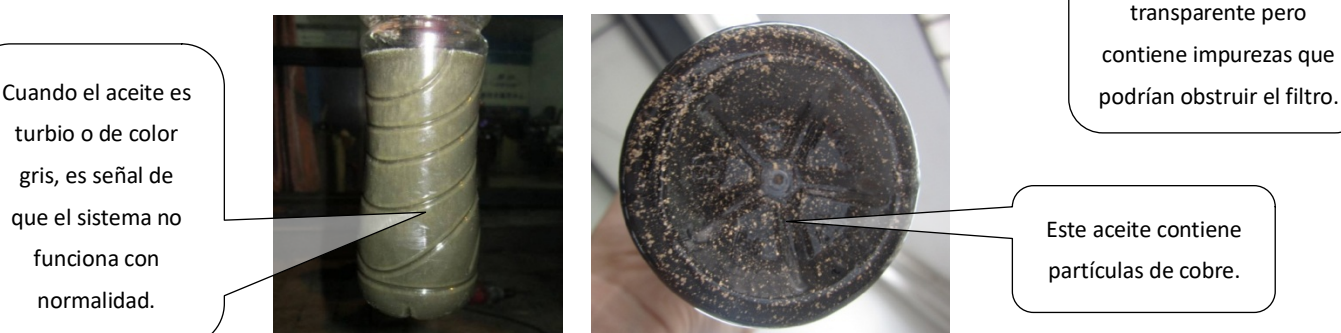

transparente pero contiene impurezas que

Este aceite todavía es

Este aceite contiene partículas de cobre.